#### CSSE 220

#### Intro to Java Graphics

Check out IntroToJavaGraphics and BiggestFan projects from SVN

#### Announcement

- Exam 1 Starts Wednesday the 14<sup>th</sup>
	- We're splitting the exam into written and programming and doing them on separate days
- Before Monday's class
	- Print out and complete the written portion of the 201510 written exam (provided on the schedule page)
	- Bring any questions you have to Monday's class
	- Be sure to time yourself to make sure you can complete it within the given 50 minutes

# **Outline**

- Static (by examples)
- Live coding: a Java graphics program

**Understanding static**

#### **STATIC**

#### Why fields can't always be static

```
public class Student {
 private String name;
 private char grade;
```

```
public Student(
     String name, 
     char grade){
  this.name = name;
  this.grade = grade;
}
```

```
public static void main(String[] args) {
  Student a = new Student("Adam", 'A');
 Student b = new Student("Bryan", 'B');
 Student c = new Student("Chris", 'C');
  System.out.println(a);
  System.out.println(b);
 System.out.println(c);
}
```

```
@Override
public String toString() {
  return name +
     " has a grade of "
     + grade;
}
```
}

```
OUTPUT:
```

```
Adam has a grade of A
Bryan has a grade of B
Chris has a grade of C
```
#### Why not make the grade static?

```
public class Student {
 private String name;
 private static char grade;
```

```
public Student(
     String name, 
     char grade){
  this.name = name;
  this.grade = grade;
}
```

```
public static void main(String[] args) {
 Student a = new Student("Adam", 'A');
 Student b = new Student("Bryan", 'B');
 Student c = new Student("Chris", 'C');
 System.out.println(a);
 System.out.println(b);
 System.out.println(c);
```

```
OUTPUT:
```
@Override **public String toString() { return name+ " has a grade of "**

}

```
+ grade;
```
}

}<br>}

```
Adam has a grade of C
Bryan has a grade of C
Chris has a grade of C
```
Static means there's only one instance of a field/method for every instance of a class that's created. So when you change a grade, they all change.

# When do we make methods static?

- Utility Methods
	- Things like abs, sqrt, etc.
	- Don't need an instance of a class to run them
- How do I know?
	- No references to non-static fields/methods
	- No "this" keyword used in method

```
public class Car {
```

```
double mileage;
    //other stuff
    public double getMilesTravelled() {
        return this.mileage;
    }
    public static double convertMilesToKm(double numberOfMiles) {
        return numberOfMiles * 1.609344f;
    }
}
//Elsewhere…
//requires you to have a car object
Car myCar = new Car();
//requires you to have a car object
System.out.println(myCar.getMilesTravelled());//output depends on code
//can be called on the class Car itself
System.out.println(Car.convertMilesToKm(77));//output is 123.919488
```

```
public class Bicycle {
```

```
private int speed;
    private static int numCreated = 0;
    public Bicycle(int speed) {
        this.speed = speed;
        Bicycle.numCreated++;
    }
    public int getSpeed() {
        return this.speed;
    }
    public static int getNumCreated() {
        return Bicycle.numCreated;
    }
}
//No requirement to have a Bicycle yet…
System.out.println(Bicycle.getNumCreated());
Bicycle myBike1 = new Bicycle(18);
Bicycle myBike2 = new Bicycle(1);
System.out.println(Bicycle.getNumCreated() + " " + myBike1.getSpeed());
0
2 18
```
**Simple Graphics**

#### **JAVA GRAPHICS**

# Simplest Java Graphics Program

```
import javax.swing.JFrame;
/**
 * From Ch 2, Big Java.
 * @author Cay Horstmann
 */
public class EmptyFrameViewer {
  /**
   * Draws a frame.
   * @param args ignored
   */
  public static void main(String[\chi args)
    JFrame frame = new JFrame();
    frame.setSize(300,400);
    frame.setTitle("An Empty Frame");
    frame.setDefaultCloseOperation(JFrame.EXIT_ON_CLOSE);
    frame.setVisible(true);
  }
}
                                            This code is already in 
                                            your project for today
                                                  Creates a graphics 
                                                    frame object
                                                      Configures it
                                              Tells Java to exit program 
                                               when user closes the 
                                                      frame
                        Display the frame
```
**MyViewer** and **MyComponent** (Based on **RectangleViewer** and **RectangleComponent** from Big Java)

#### **LIVE CODING**

## Other Shapes

- new Ellipse2D.Double(double x, double y, double w, double h)
- new Line2D.Double(double x1, double y1, double x2, double y2)
- new Point2D.Double(double x, double y)
- new Line2D.Double(Point2D p1, Point2D p2)
- new Arc2D.Double(double x, double y, double w, double h, double start, double extent, int type)
- new Polygon(int[] x, int[] y, int nPoints);
- Try some of these!
	- Add an ellipse and both kinds of lines to MyComponent

### Using translate and rotate successfully

- Translate and rotate to adjust the "state" of the pen
- It is usually easier to move the pen, then draw in a fixed configuration around (0,0), then move the pen back
- Make (0,0) your center of rotation
	- can change the point of origin using translate() so you can rotate different portions of the component

## **Translate**

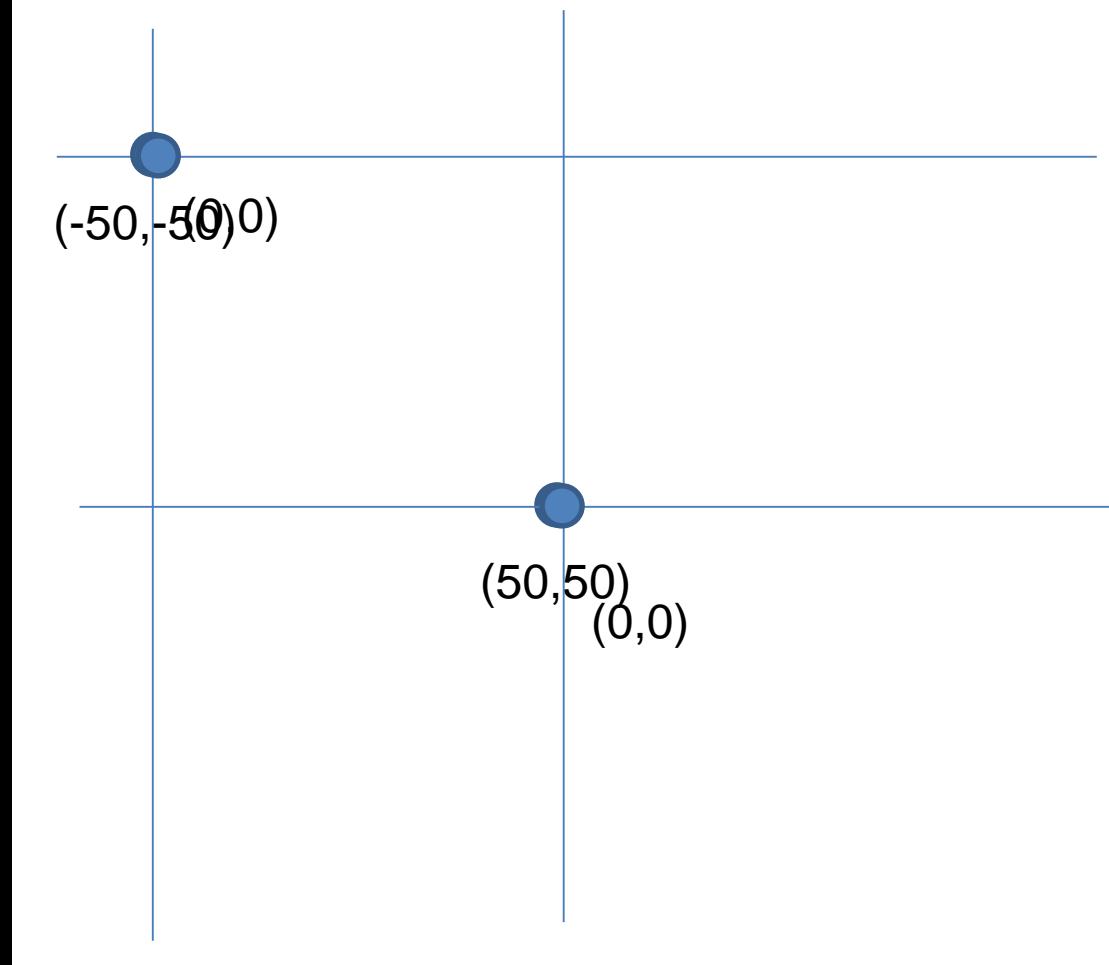

Originally, origin of 0,0 at top left of screen (with (50,50) marked below)

If we called g2.translate(50, 50), here's what would happen:

Always want to make sure we reset the pen, so when we're done, we need to translate back to where we started, in this case: g2.translate(-50,-50)

## Rotate

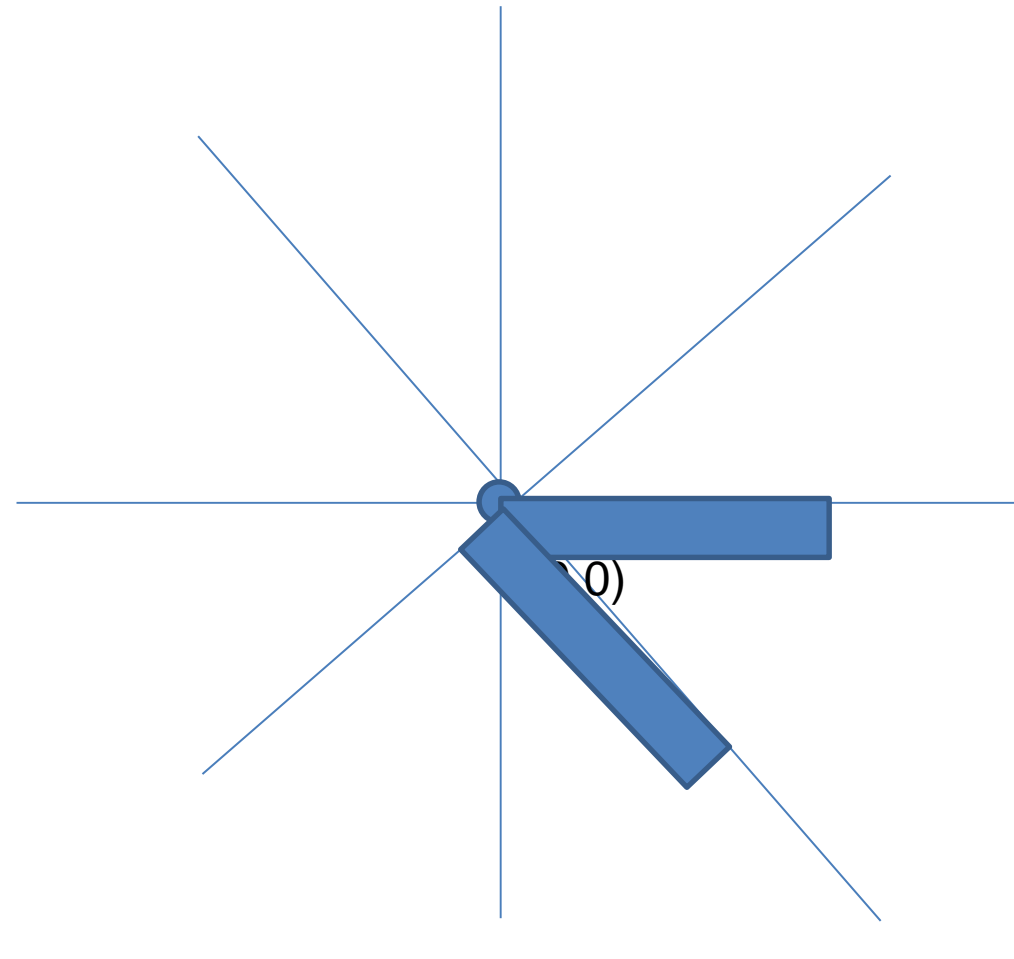

Let's say we've already translated to put the origin at (50,50) (mostly to make the slides look nicer)

If we drew a rectangle here like this: g2.drawRect(0, 0, 50, 10);, we would get something like…

What would happen if we called g2.rotate(Math.PI/4); (radians) then call g2.drawRect(0, 0, 50, 10); again?

Remember, y is positive down instead of up, so the rotate will go reverse of what you might be expecting

# Work on the biggest fan code

- We'll walk through it together to explain how the classes work
- Then you should modify the fan to print one blade vertically – use transform to move (0,0) to the **center** of the fan and then draw from there

## **SCENE INTRODUCTION**

**Scene project**